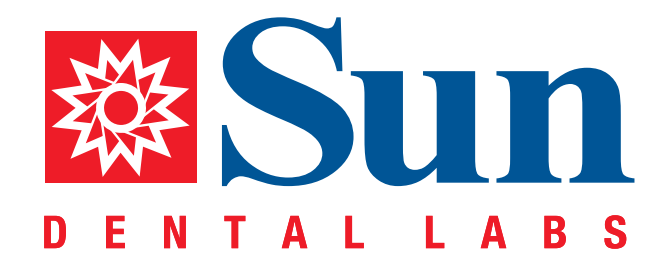

# 3Shape TRIOS ®

Intraoral Workflow Guide

866.561.9777 1800 9th Avenue North, St Petersburg, FL 33713 www.sundentallabs.com

## How to Fill Out an Rx

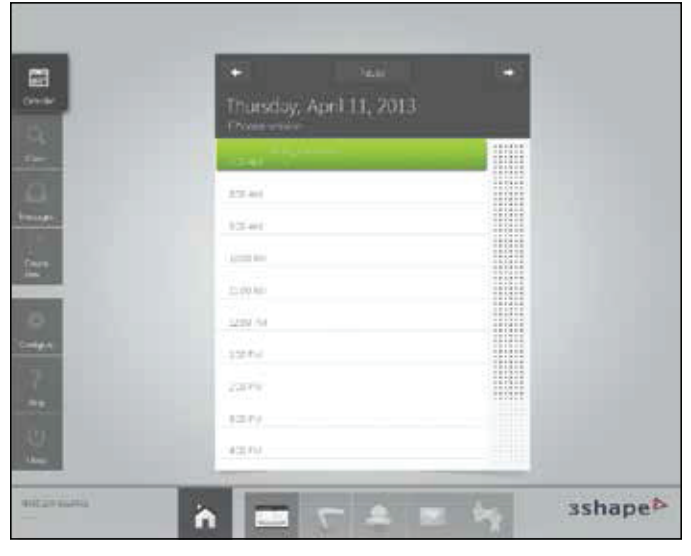

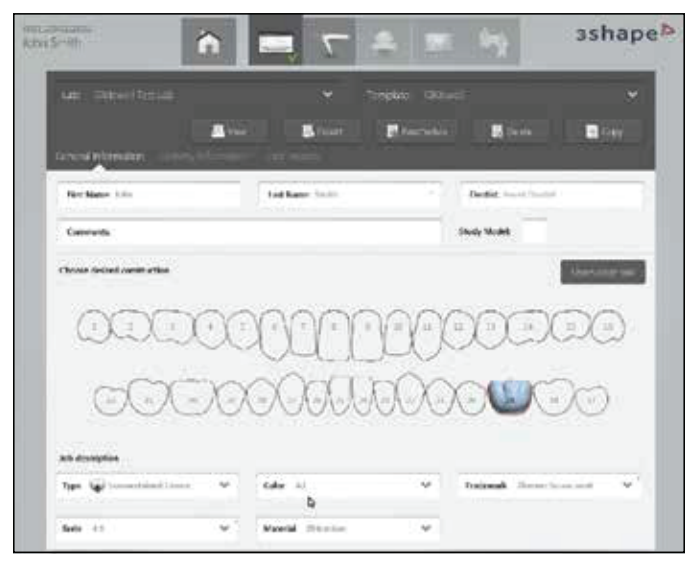

*Select appointment time 1. Select Sun Dental Labs*

2. *Fill out the patient information, fill out implant information*

*3. Select the scanner icon*

#### How to Prep Scan

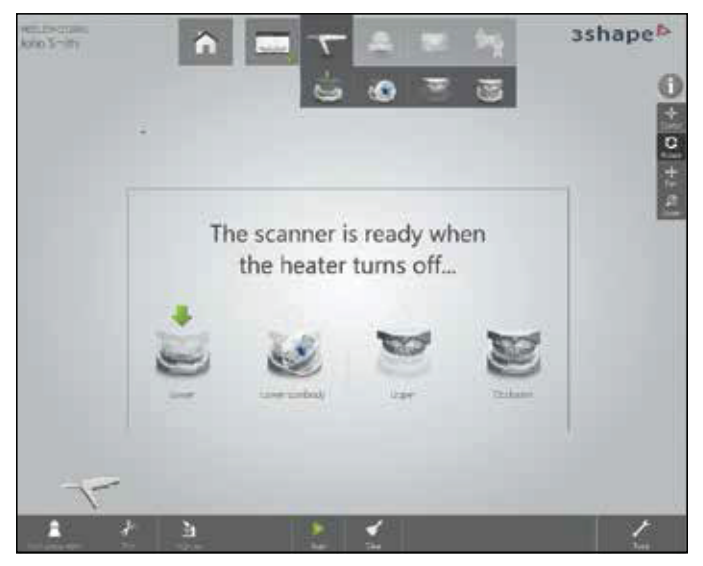

*1. Select "Prep Arch"*

*2. Begin scanning*

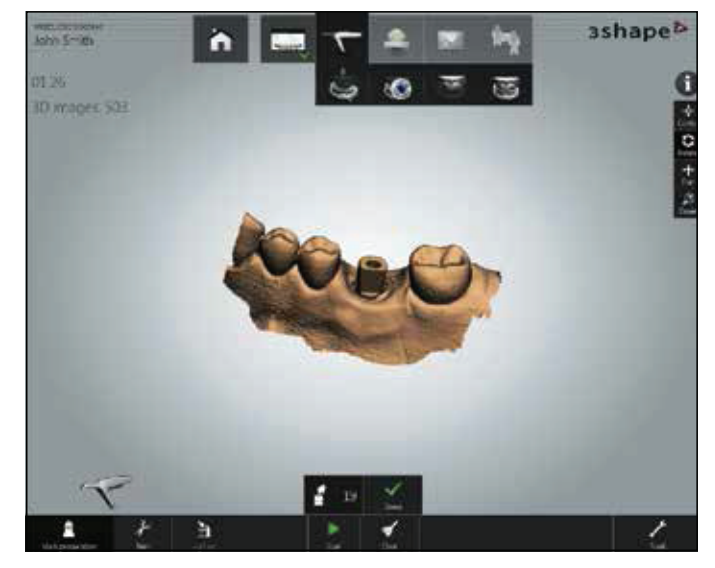

*When scan is complete, press tooth #19 icon then press the scan abutment*

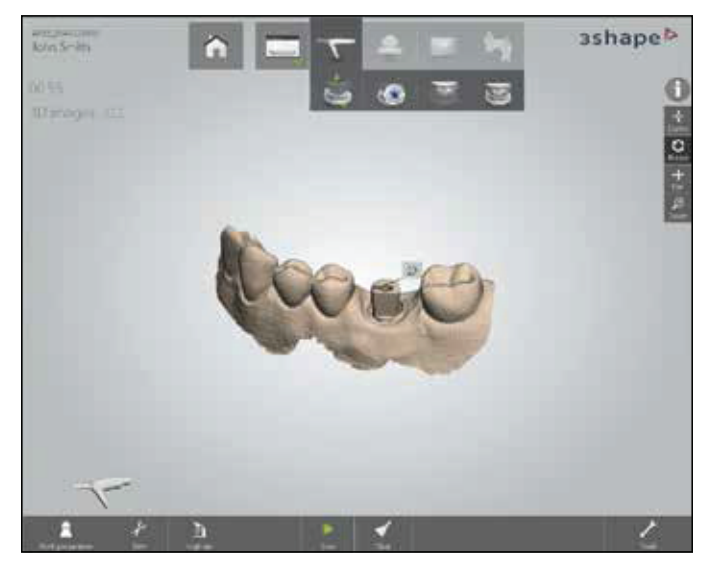

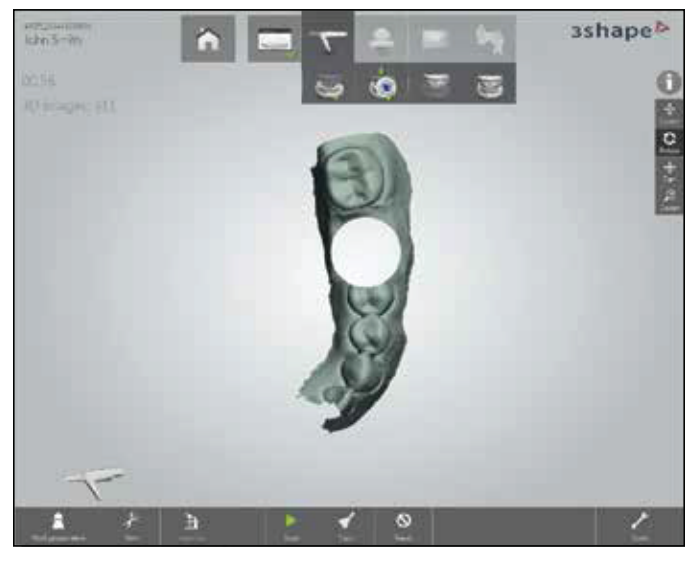

- *Scan abutment indicated 1. Select scan body icon*
	- *2. Void will appear on the model*
	- 3. *Once again, scan void area this will be in high resolution*

#### How to Prep Scan

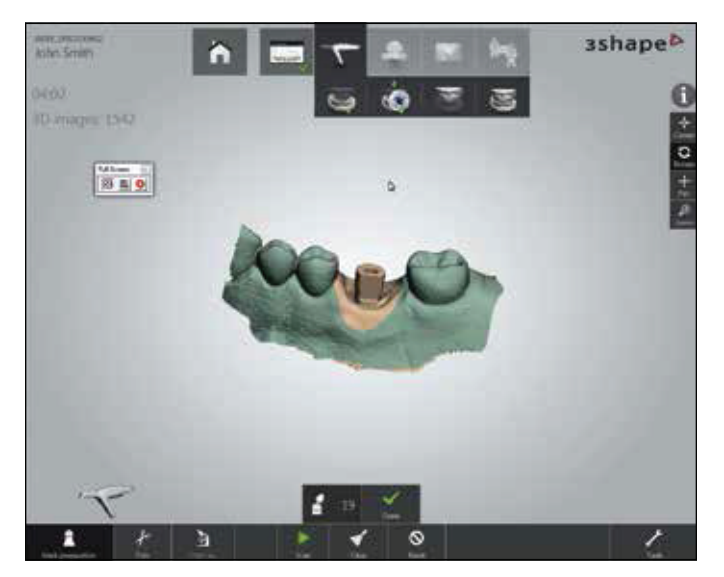

*When scan is complete, press #19 icon then press the scan abutment*

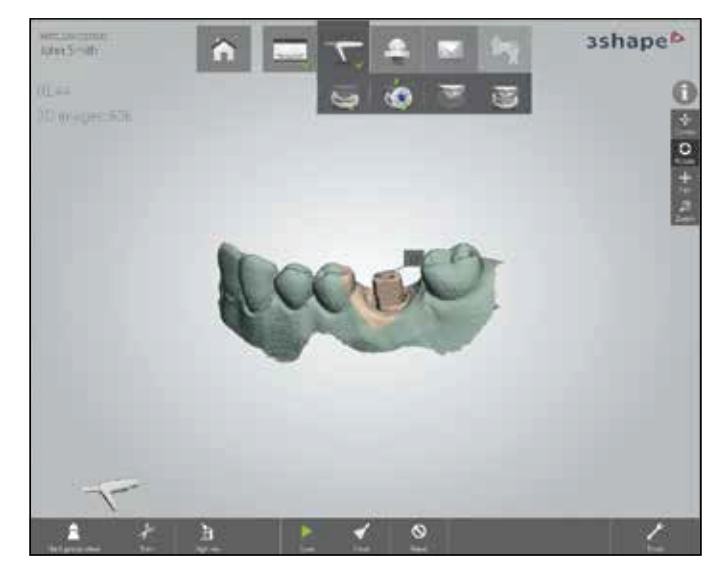

*Scan abutment indicated*

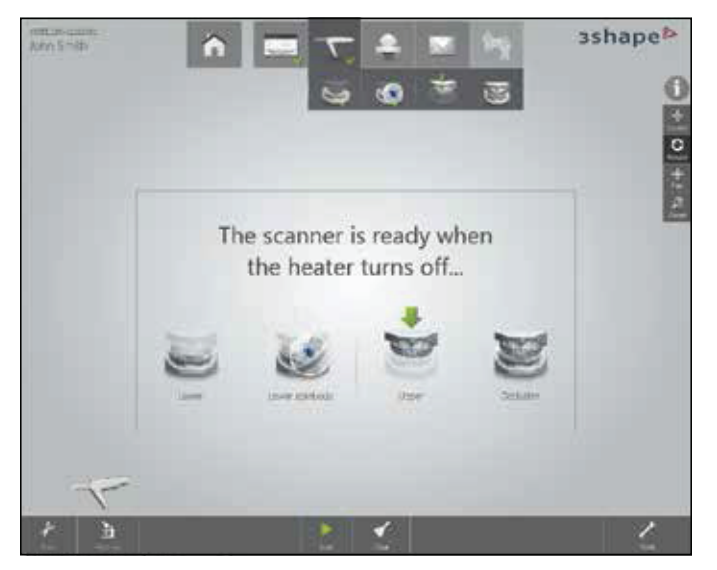

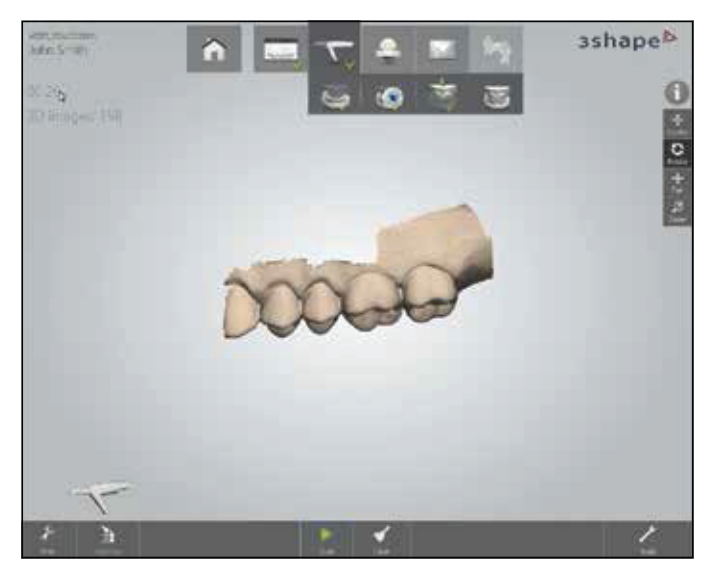

*Select "Upper" Flip the scan tip over 180º then scan the opposing arch*

### How to Prep Scan

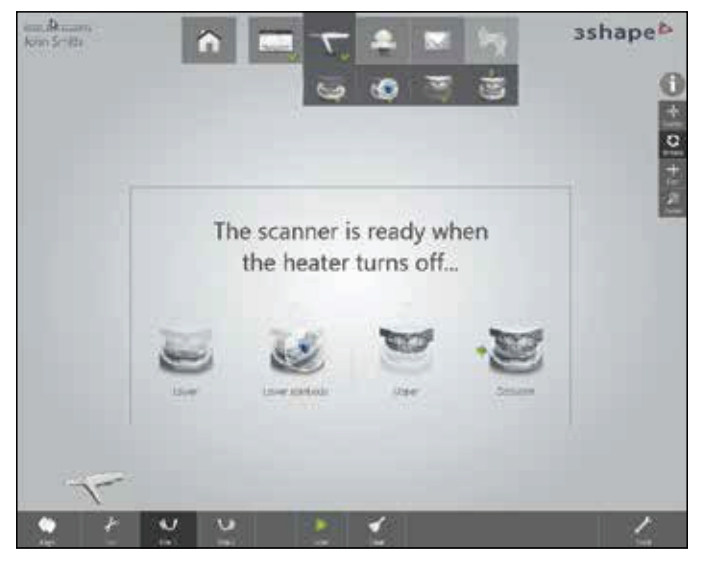

*1. Select "Scan Occlusion"*

2. *Once again, flip the scan tip over to its original position*

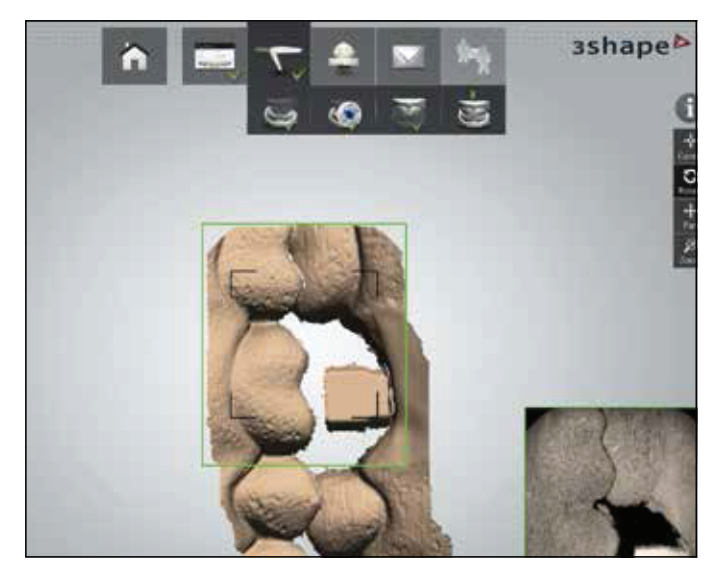

*Scan the bite*

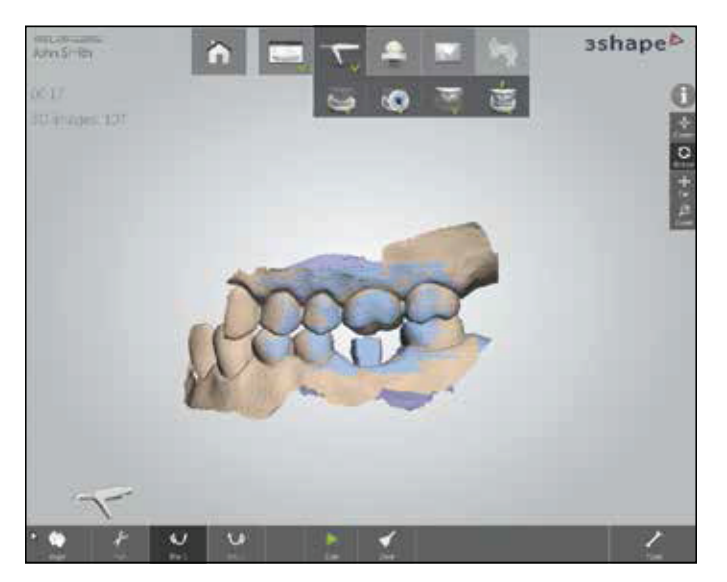

*Bite has been established*

## How to Send Your 3Shape Files to Sun Dental Labs

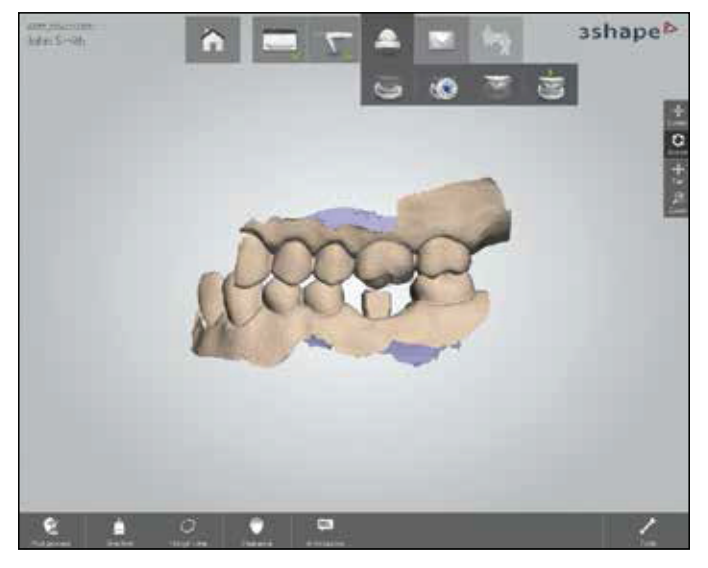

*1. Press tooth icon 2. Press "Post Process"*

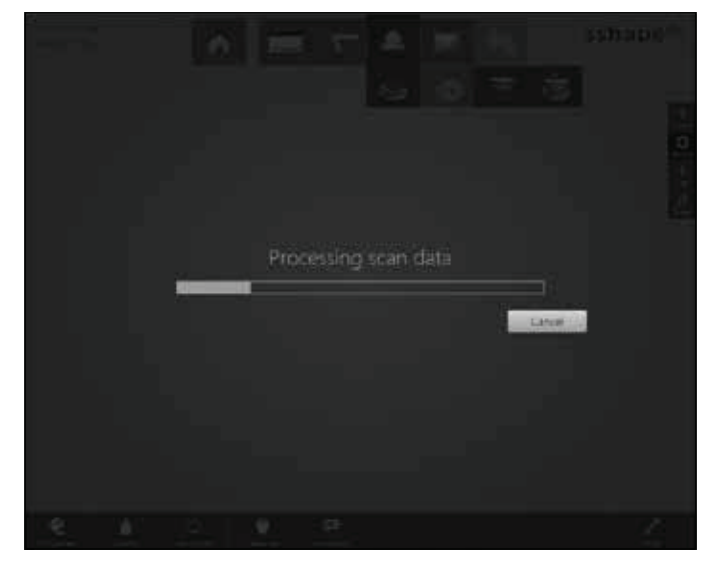

*Processing scan data*

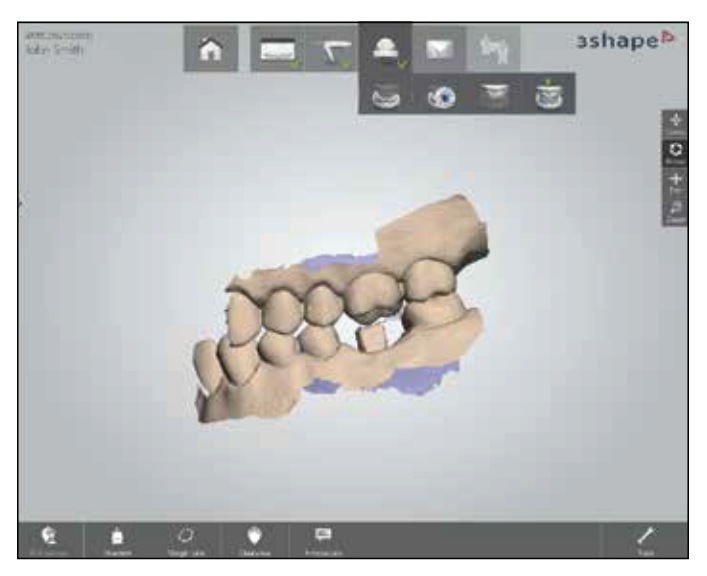

*Press "Mail"*

## How to Send Your 3Shape Files to Sun Dental Labs

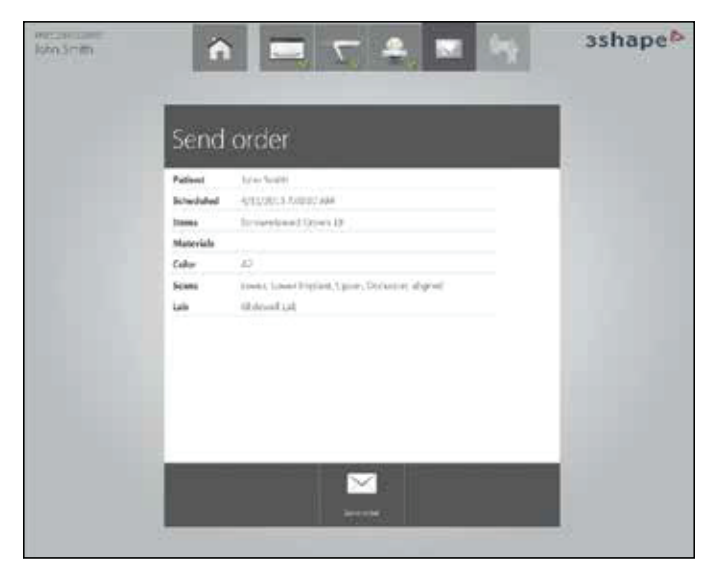

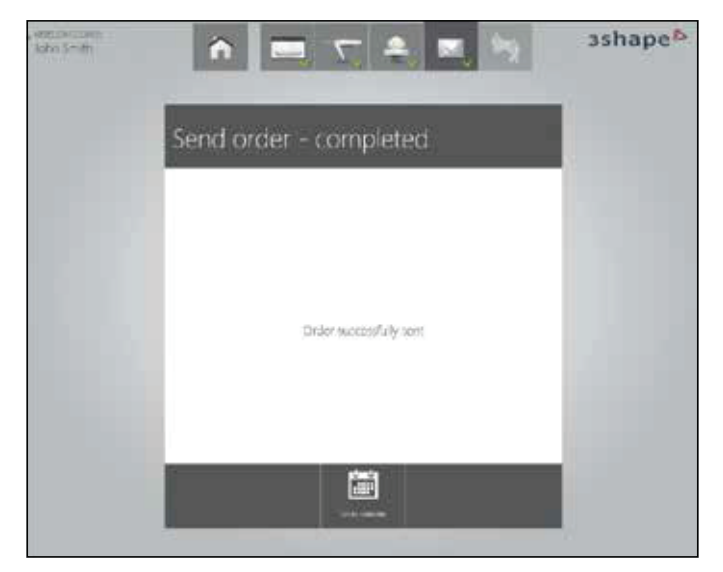

*Press "Send Order" Order successfully sent*

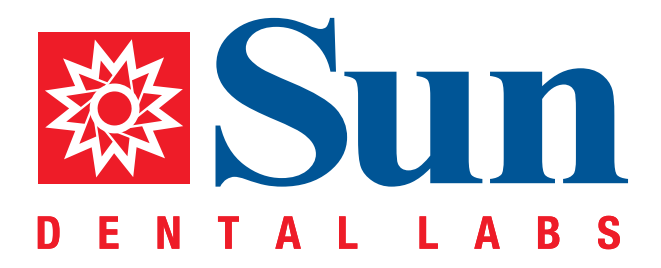

866.561.9777 1800 9th Avenue North, St Petersburg, FL 33713 www.sundentallabs.com